# 

## **Quick Start Guide**

#### Record

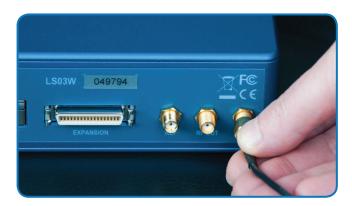

**1.** Connect the antenna to the 'RF IN' port on the rear of the LabSat 3 Wideband.

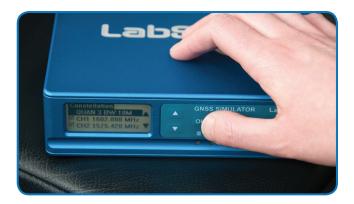

**3.** Ensure you have selected the correct **record settings** (i.e. quantisation, bandwidth, frequency).

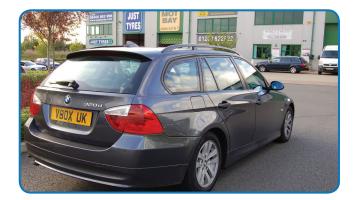

- **5.** Drive the desired route.
  - **TIP:** Record at least 4 minutes of stationary data to allow for acquisition later.

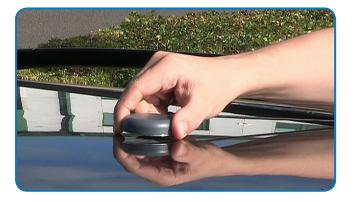

**2.** Place the antenna in the middle of the car roof.

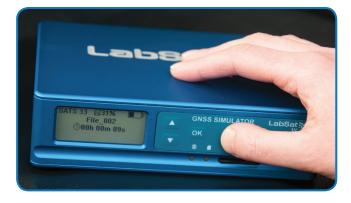

**4.** Press the 'REC' button to start recording.

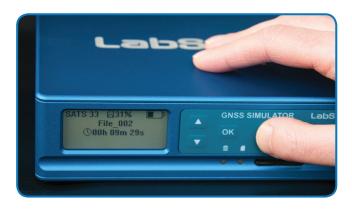

**6.** Press the 'REC' button again to stop recording.

www.labsat.co.uk

# LabSat3

### **Quick Start Guide**

#### Replay

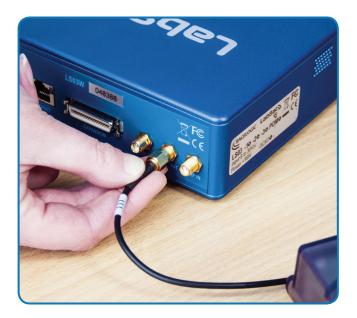

 Connect the Device Under Test to the 'RF OUT' port.

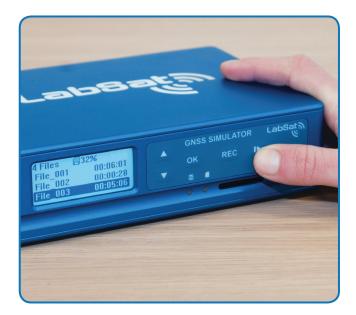

3. Press the 'Play' button.

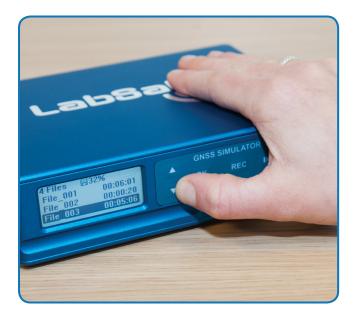

**2.** Use the up and down arrows to select the desired scenario.

 $\ensuremath{\textbf{TIP:}}$  Four demo scenarios are pre-loaded on the SSD.

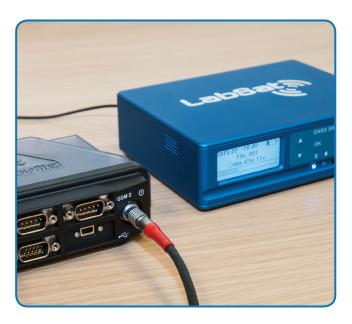

4. The Device Under Test should now be receiving the replayed satellite signal data, allowing realistic and repeatable testing to be carried out under controlled conditons.

### www.labsat.co.uk